## **Zoom In-Meeting Security Settings**

Start a Zoom meeting and click "**Security"** from bottom menu

The following settings can be enabled from the menu:

- **Lock Meeting:** Locks the meeting, keeping new participants from joining the meeting. This will eliminate any possibility of "zoom bombing".
- **Enable Waiting Room:** Enables **[Waiting Room](https://support.zoom.us/hc/en-us/articles/115000332726)** for incoming new participants or to move current participants into the Waiting Room. This gives you an opportunity to see you wants to join the meeting. You will need to actively "admit" them.

Allow participants to:

**Share Screen:** Allows participants to start Screen Shares. Some teachers use this. However, if you want to prevent someone from displaying anything inappropriate, this is the way to do it.

**Chat:** Allows participants to use the chat function. This can be useful but if you don't need it there is no reason to leave it enabled.

**Rename Themselves:** Allows participants to rename themselves from the Participants panel. There is not much reason to leave this enabled.

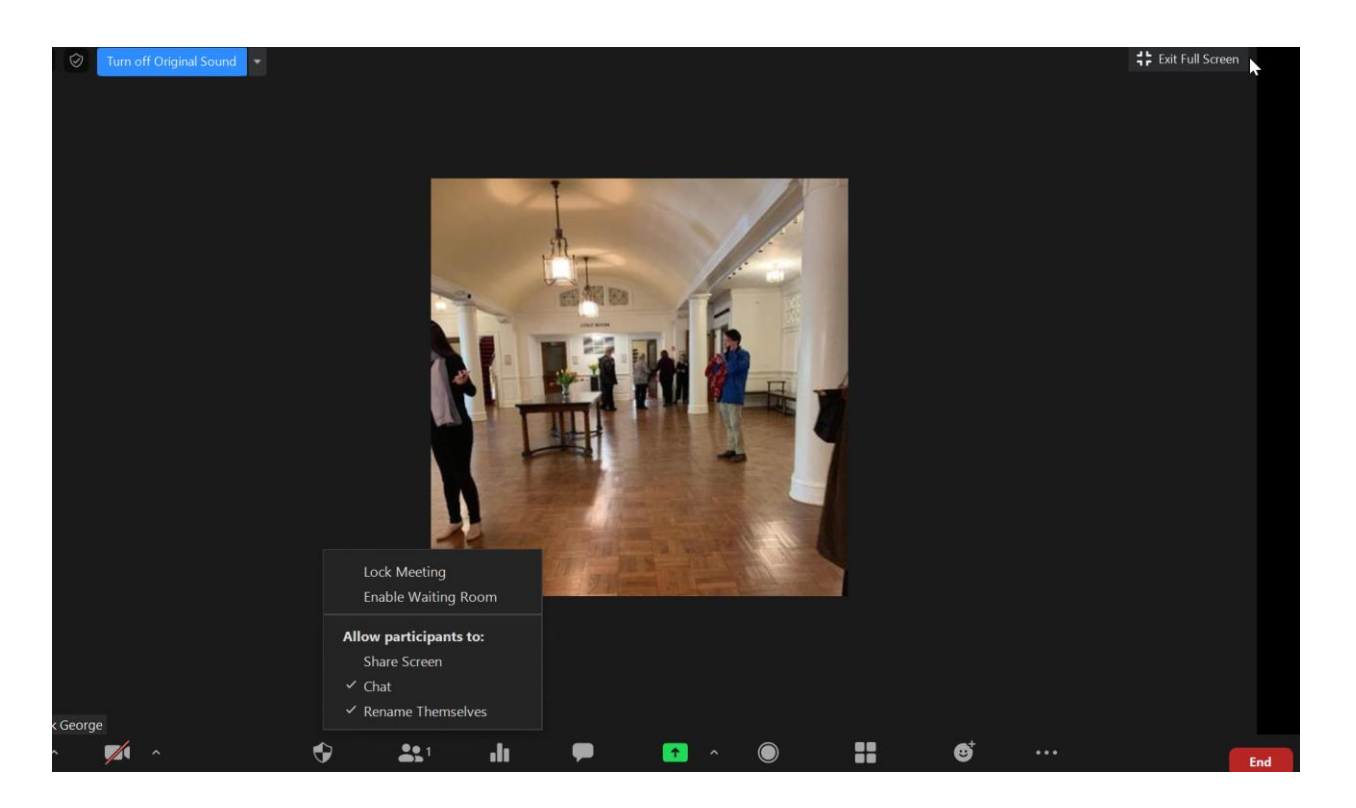